# **GPS\_DAO – APPLICATION TO USE GPS FOR TOPOGRAPHIC AND CADASTRAL PLANS**

### *Moha ELAYACHI, Hicham SALIMI and Said SOUHAILI, Morocco*

# **INTRODUCTION**

The Global Positioning System (GPS) was developed by the U.S.D.O.D, United States Department Of Defense, to support military applications (Logsdon 1992). But recently, the civilian users stretch the limits of this technology and they explore its suitability for civil applications. Some of the nonmilitary uses of GPS can be listed below:

- hydrographic surveys,
- geodetic network densification,
- crustal deformation monitoring
- civil engineering,
- cadastral surveying … etc.

Civilian users, surveyors in particular, have known that GPS can replace conventional surveys employing a theodolite and level or a total station because this technology that has been extended and used in various fields measures geographical coordinates, velocity and time with astonishing speed and accuracy. Its effects in research field become also important.

The use of GPS technique in land surveying proved a great efficiency and permitted to accelerate data acquisition and maintained the accuracy needed for topographic plans. The aim of this study is to conceive a new methodology to set up, automatically, topographic and cadastral plans from survey data files obtained with GPS method.

Within the section of topography, at the IAV Hassan II Institute, after purchasing an Ashtech Z-surveyor GPS, we conducted a research designed to develop software for setting up topographic and cadastral plans by using this new technology.

The application so called GPS\_DAO, developed within section of topography includes three important tasks:

- Conceiving of an efficient methodology for land surveying by GPS,
- Import of co-ordinate files resulting from post processing by GPS software (WinPrism) in order to codify and arrange observed points.
- Automatic drawing of topographic and cadastral plans in AutoCAD environment

The principal hardware and software packages used in developing this application and the adopted methodology for the proposed scheme will be described in this paper. The results of GPS\_DAO application will also be discussed.

# **PRINCIPAL HARDWARE**

The most important decision that surveyor has to make is to choose the right survey software. But, he must initially choose the suitable hardware causing changes in the way he works. For that raison, it's necessary to present in the first time the hardware components.

The first hardware party used in this research is the Z-surveyor GPS receivers and their antennas. This system supports collection and post processing of static, rapid static, and kinematics data. It uses twelve channels for Coarse/Acquisition, code phase, and carrier phase measurements on the L1, and precise (P) code phase and carrier phase measurement on L1 and L2 bands (Ashtech, 1998). The receiver operates as a reference or over station. The amount of data that can be stored in the Z-surveyor depends on the internal PCMCIA card (from 2Mb to 85M). The second party is the computer with these recommended characteristics:

- Operating system: Windows 95/98,
- Processor: Pentium II,
- RAM: 32 Megabytes,
- Free disk: 500 Megabytes so as to install all software,
- Graphics card: SVGA,
- Mouse: Microsoft or compatible.

### **SOFTWARE PACKAGES**

In order to, effectively, explore the presented hardware, we have to choose the suitable and require software. On the way, we used WinPrism, an Ashtech GPS survey software, that allows us planning and processing collected data by GPS and Glonass-GPS receivers (Ashtech, 1998). This software uses a system of different interface packages fully compatible, enabling us to handle in a softly manner its modules (figure 1): Planning, Transfer, Process, Database, Setup, Adjust, CAD, and Tools.

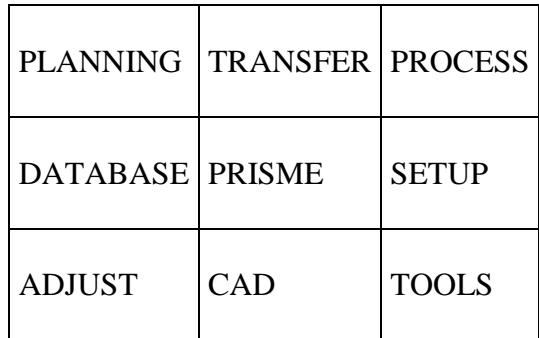

**Figure 1**: WinPrism modules

Each module can be described bellow:

- **PLANNING**: this module lets us graphically view satellite availability for a desired date and time. Its helps us to plan surveys for optimum satellite periods.
- **TRANSFER**: it used for downloading data files stored in a receiver.
- **PROCESS**: lets us process survey data files obtained from receivers after using transfer.
- **SETUP**: to configure specific parameters (directories, printers, ..etc.).
- **ADJUST**: it is a network adjustment package.
- **CAD & DATABASE**: these modules are available as options. The CAD module allows us to manipulate the processed data files so as to produce CAD drawings. The second module is used for string all our GPS observation.
- **TOOLS**: to convert time system, edit receiver data files, create printed barcodes and convert data in RINEX format.

Other software components used in this study are AutoCAD drawing environment and Visual Basic. AutoCAD program is adopted for design process so as to establish topographic and cadastral plans. Every one, is familiar with engineering design procedures inside AutoCAD system, for this reason we incorporate it in our application. In addition if we want to make our job faster and easier with AutoCAD, we have to use another professional programming tool, Visual Basic, for creating and maintaining the calculating and processing modules of GPS\_DAO.

# **THE METHODOLOGY**

Applying GPS technology to setting up topographic and cadastral plans in Morocco is of a great importance for private and public surveyors. Their major purpose is to take advantage of the increase of technology. In addition the conventional measurement, user friendly methods, often have significant problems. Therefore, we proposed a new methodology for GPS surveying to overcome some difficulties of conventional approach. More efficiency can be achieved if we deal with the following steps.

# **OBSERVING SCHEDULE**

# **Reconnaissance**

In the first time we must use a topographic map at 1/50.000 scale (case of Morocco) in order to plot all potential control geodetic points that exist on the area to be surveyed. This map also provides a wide variety of required information like: location of power lines, boundaries, roads and buildings. Secondly, a preliminary visit to the site of survey is necessary and recommended. Then general information about topography of area and density of area features can be obtained. After these two stages, we must make sketches of details to survey including name of parcels, name of roads and name of natural limits.

# **Planning mission**

All GPS receivers require free sight to the satellite and four satellites at least must be above an observer's horizon. Then we have some conditions we have to become aware of to determine a good observing mission by using the planning software GPS (Sickle, 1996).

- The reference station must be placed in an area without obstructions and each receiver must be in contact continuously to at least four satellites.
- The satellite geometry has to be good, this is indicated by PDOP (Position Dilution Of Precision) which it must be low than five.
- The representation in the graphic forms for different area in a given day the number of visible satellites, the time of appearance and disappearance of each one.

### **Observing mission**

Choosing the right GPS positioning method for a particular survey application is very interesting. It depends on the accuracy the user needs. This part is intended to offer some general guidelines that are used in our methodology.

- **Initialization**: before the survey begins, we need to resolve the phase ambiguity and we process by initialization. There are at least two ways to accomplish this task. Firstly, we can use a baseline between two known points. Receivers occupy each station for a few minutes. Secondly, we can use another method called the antenna swap. It requires that the two receivers are active and collecting data from at least four satellites during the operation. One receiver occupies a control point while another receiver occupies the first known point of the survey. In a few minutes of observation we switch the receivers. After another few minutes we switched back the receivers to their original points (Leick, 1995). In our case of study, we used the first procedure. We placed one receiver in a control point (base station) with known co-ordinates and we placed the second receiver as a rover in the first point of survey.
- **Observing mode**: In order to facilitate the codification and arrangement of details, the user has the freedom to move from point to point through the area. He only must respect the same direction to complete survey when he observes two successive points of the same details. But the order of numerous is not interesting because each point has a code name depending on its nature. The figure 2 illustrates the senses of surveying during the collection of data.
- **Codification**: Before proceeding into the area to gather data, a model for codification is conceived and must be applied. This model helps us to automate design in AutoCAD environment. In the area to be surveyed, the user makes sketches of each detail (parcel, road, building, ..etc.) on paper including the appropriate code. If the user has the Huskey unit he can enter a specific code for each detail, otherwise he can enter all codes after importing collected data. In our approach, we identify three main categories of codification that are labeled: points (table 1.a), lines and area (table 1.b).

| a. Code of points |                     |           |                     |           |                          |  |  |  |  |
|-------------------|---------------------|-----------|---------------------|-----------|--------------------------|--|--|--|--|
| Code              | <b>Descriptions</b> | Code      | <b>Descriptions</b> |           | <b>Code</b> Descriptions |  |  |  |  |
| AN                | Antenna             | FI        | Fountain            | <b>PD</b> | Panel                    |  |  |  |  |
| <b>AR</b>         | Tree                | <b>KB</b> | Dome                | PG        | Geodetic point           |  |  |  |  |
| B                 | Boundary stone      | LD        | Double lamp         | <b>PH</b> | Pylon high tension       |  |  |  |  |
| <b>BC</b>         | Manhole             | LG        | Left lamp           | PL        | Pylon                    |  |  |  |  |
| <b>BL</b>         | Buoy                | <b>LR</b> | Right lamp          | <b>PM</b> | Pylon mean tension       |  |  |  |  |
| <b>BU</b>         | Land bushy          | MT        | Minaret             | <b>PR</b> | Triangular panel         |  |  |  |  |
| CA                | Cactus              | <b>OL</b> | Olive tree          | <b>PS</b> | Traffic sign             |  |  |  |  |
| CD                | Candelabra          | <b>OR</b> | Orange tree         | <b>PT</b> | Telephone                |  |  |  |  |
| CE                | Water tower         | <b>PA</b> | Palm tree           | PU        | Well                     |  |  |  |  |
| <b>CN</b>         | Conifer             | <b>PB</b> | Pylon low tension   | RG        | Look                     |  |  |  |  |
| EO                | Windmill            | PC        | Point               | <b>RT</b> | Telephone look           |  |  |  |  |
| <b>FE</b>         | Traffic light       | PB        | Pylon low tension   | <b>SE</b> | Water source             |  |  |  |  |
| FG                | Fig tree            | PC        | Point               | \$T       | <b>Station</b>           |  |  |  |  |

**Table 1.a :** List of code points

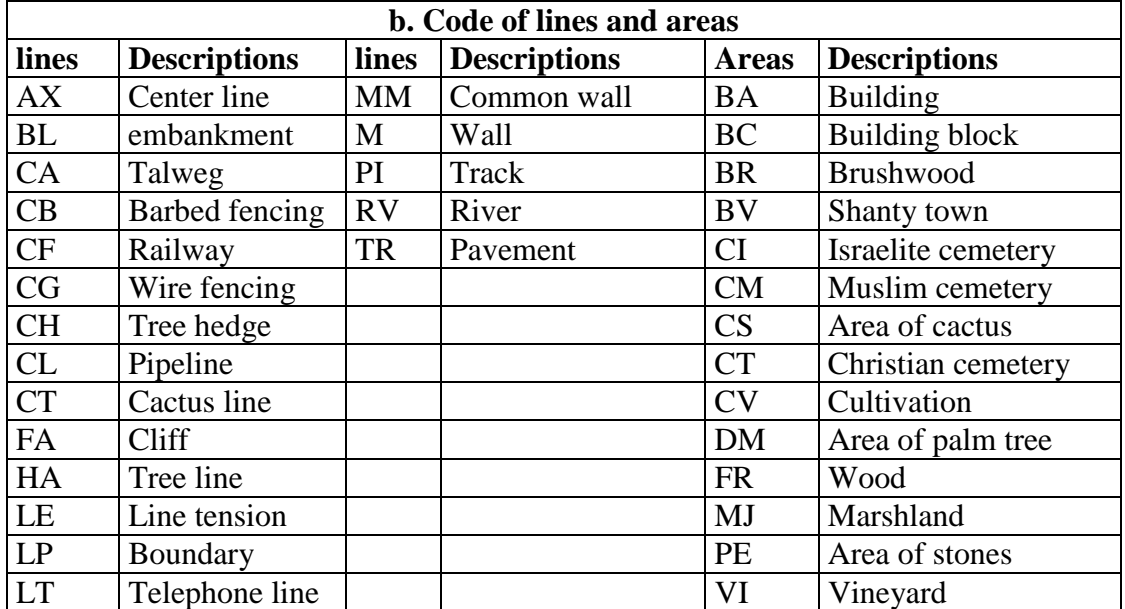

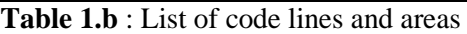

– **Organizing codification**: The user assigns for each detail a code indicating its physical nature. The letter (P) for punctual details, (L) for linear details and (Z) for zonal details must precede the code, so as to identify each detail and to distinguish between them. Once, the user has different linear or zonal details to survey he must add a number at the end of the each code. In addition, if the user wants to collect curved details, he has to allocate the letter (C1) in the beginning of the curve, (C2) in the middle and (C3) in the end of the curve. We can see these possibilities showed in the figure 2. For the points that are on the intersection of two or three details (linear or zonal) we affect to the same point all codes indicating each detail. The software arranges each detail with its code and stores it properly in the database (table 2).

| <b>Nature of details</b> | <b>Number</b> | Code | <b>Nature of details</b> | <b>Number</b> | Code               |
|--------------------------|---------------|------|--------------------------|---------------|--------------------|
| Building (area1)         |               | ZBA1 | Pavement (line 2)        | 11            | LTR <sub>2</sub>   |
| Building (area1)         | 2             | ZBA1 | Pavement (line 2)        | 12            | LTR <sub>2C1</sub> |
| Building (area1)         | 3             | ZBA1 | Pavement (line 2)        | 13            | LTR2C2             |
| Building (area1)         | 4             | LTR1 | Pavement (line 2)        | 14            | LTR2C3             |
| Building (area1)         | 5             | AR   | Pavement (line 2)        | 15            | ZBA <sub>2</sub>   |
| Pavement (line 1)        | 6             | LTR1 | Pavement (line 2)        | 16            | ZBA <sub>2</sub>   |
| Tree (point)             |               | AR   | Building (area2)         | 17            | ZBA <sub>2</sub>   |
| Pavement (line 1)        | 8             | ZBA1 | Building (area2)         | 18            | ZBA <sub>2</sub>   |
| Tree (point)             | 9             | ZBA1 | Building (area2)         | 19            | LTR <sub>2</sub>   |
| Pavement (line 1)        | 10            | LTR1 | Building (area2)         | 20            | LTR <sub>2</sub>   |

**Table 2:** surveyed details with their codes

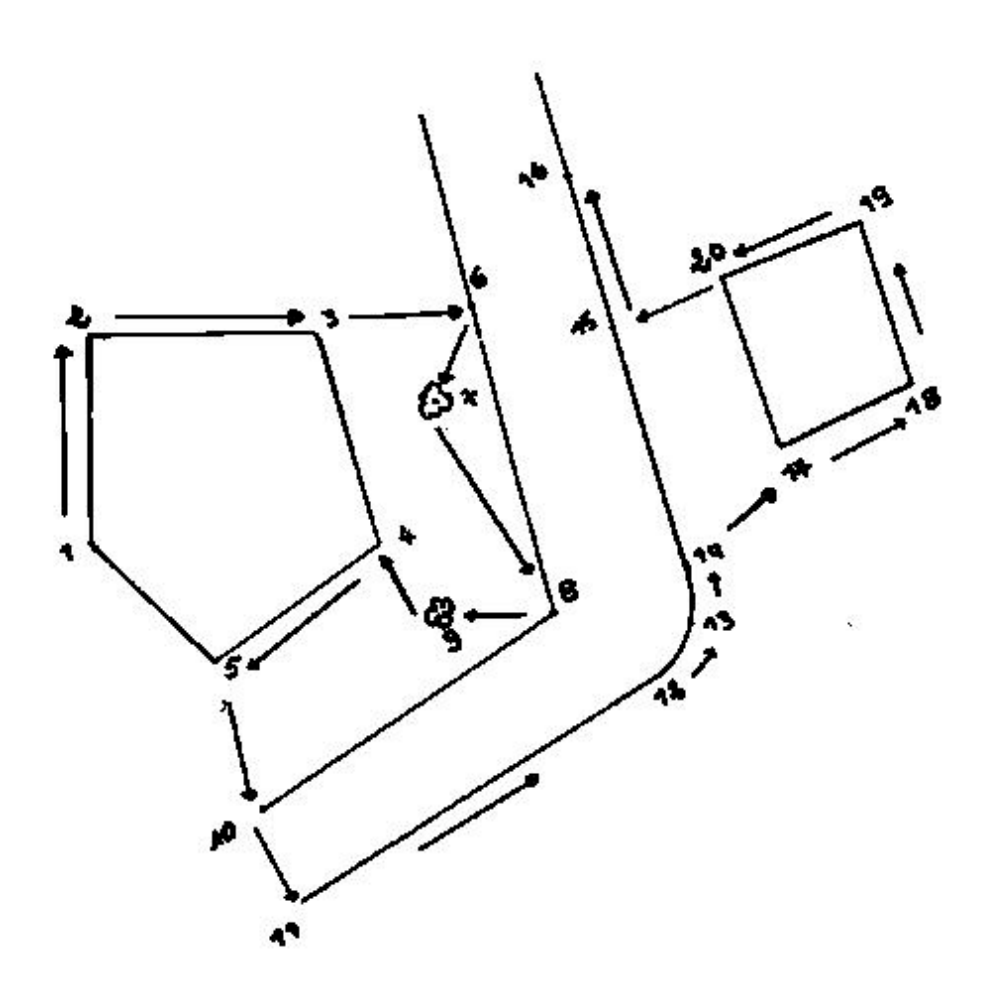

Figure 2: The approach to organize collecting data into the field or after downloading observations.

### **POST MISSION PROCESSING**

#### **Data processing**

After collecting observations, we proceed by importing data files into WinPrism software, calculating the geographical co-ordinates of transferred data and computing local co-ordinates (figure 3).

#### **Designing of topographical and cadastral plans**

After data processing, we transfer ASCII files to the database and we begin the concept of designing topographical and cadastral plans. In the first step, we take care for the rules made by the Administration of land titling, cadastral mapping and cartography according to the specific standards adopted in Morocco for setting up any graphic or textual documents. In the second step, the huge amount of downloaded data must be arranged and checked. With the managed database we are able to establish suitable plans (figure 4).

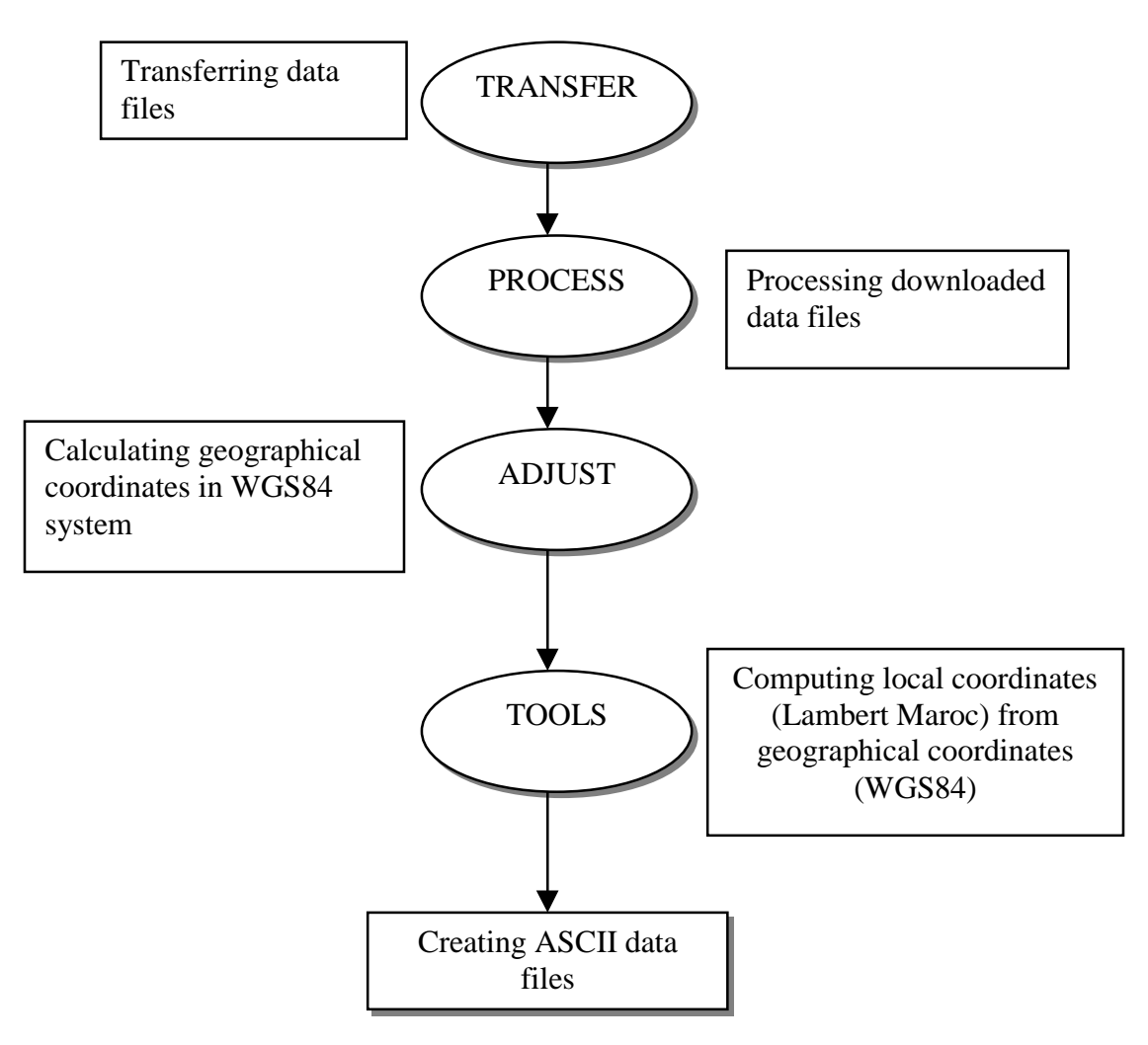

**Figure 3**: flow chart of different stages to undertake data processing (WinPrism)

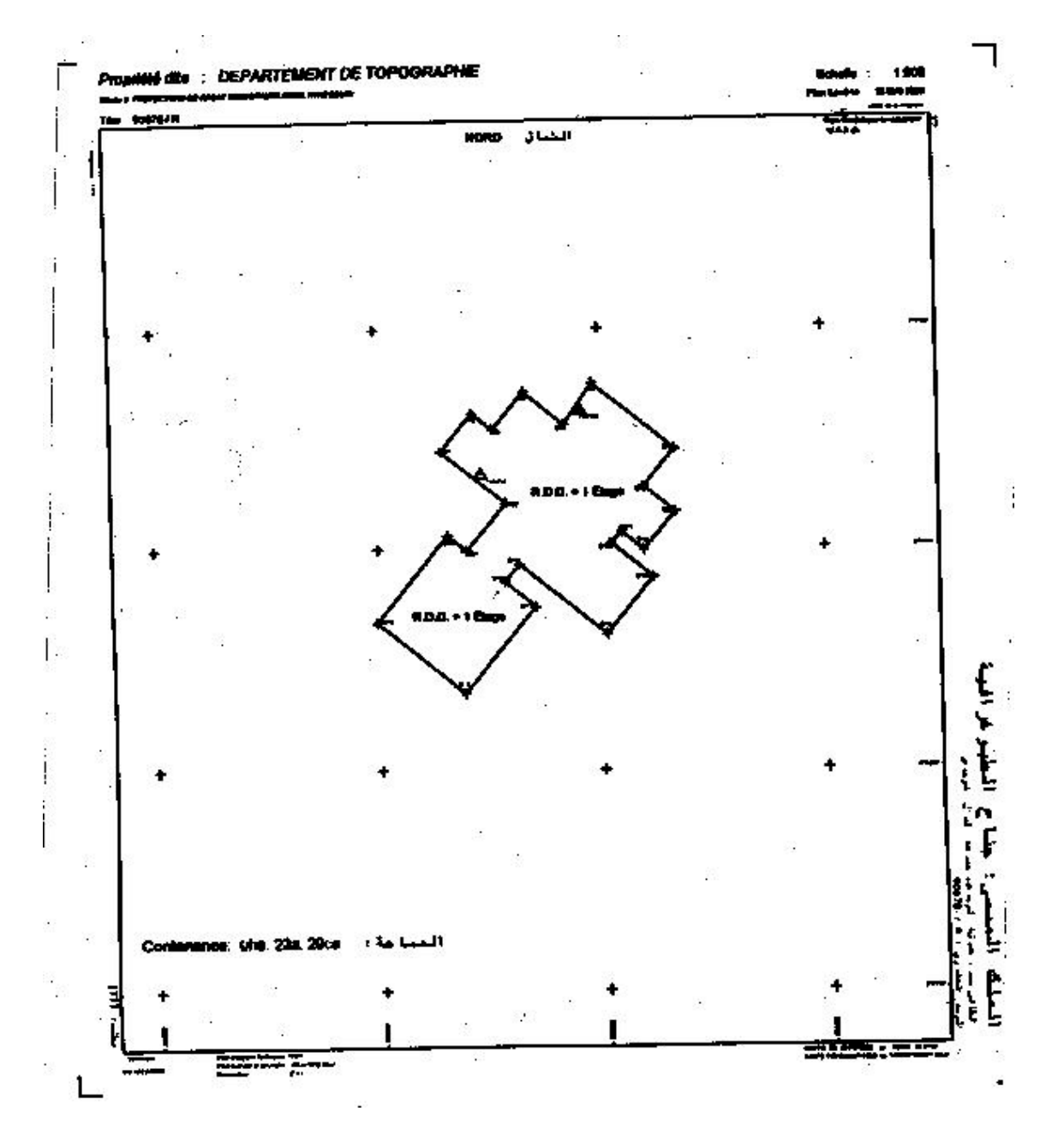

**Figure 4:** cadastral plan of department of topography

### **RESULTS OF CASE STUDIES**

The developed application has been tested not only into our Institute's campus but also in the other fields so as to improve the suitability of the tool for different surfaces, shapes, and kinds of boundaries. Four sites have been chosen and the time of realization has been taken in consideration. The obtained results are in norms adopted in Morocco (10 cm for relative accuracy). The following table 3 shows us the past times to designing topographical or cadastral plans by the proposed tool.

| <b>Applications</b>              |                   | Site 1           | Site 2            | Site 3            | Site 4    |  |  |  |
|----------------------------------|-------------------|------------------|-------------------|-------------------|-----------|--|--|--|
| <b>Surfaces</b>                  |                   | 0.2329ha         | 1ha               | 3.0495ha          | 57.5062ha |  |  |  |
| <b>Amount of surveyed points</b> |                   | 25               | 278               | 49                | 45        |  |  |  |
| (min:minutes)<br>Time            | Reconnaissance    | $10 \text{ min}$ | 1h                | 15min             |           |  |  |  |
|                                  | Planing mission   | 20 min           | 4h                | 30 <sub>min</sub> |           |  |  |  |
|                                  | Observing mission | 5 min            | $15 \text{ min}$  | 5min              |           |  |  |  |
|                                  | Post processing   | 5 min            | 40 <sub>min</sub> | 10 <sub>min</sub> | 10min     |  |  |  |
|                                  | Designing         | $2 \text{ min}$  | 5 min             | 3min              | 3min      |  |  |  |
|                                  | Total             | 42 min           | 6h                | 1h3min            |           |  |  |  |
| * ha: hectare.                   |                   |                  |                   |                   |           |  |  |  |

**Table 3:** Estimation of past time to surveying sites

# **CONCLUSION**

We are proposing a methodology for establishing topographical and cadastral plans by using the new technology: GPS and CAD drawing environment. This new investigation allows us to enhance the manner of working. The obtained results are very satisfying and we are absolutely sure that surveyors will alter the conventional procedures and they will take advantage of the new tool. Using this method, it is seen that the survey labor has been certainly reduced comparing to conventional methods.

On the other hand, the stop and go mode of GPS survey affords the desired accuracy and the use of intelligent code in field is successful. To adopt this method, it's necessary that the staff have to be well trained.

Through this education we have not seen any bad results, but the following works have to be accomplished:

- 1- An investigation needs to be conducted for the integration of data files collected by the total stations with the data files of GPS survey.
- 2- A conceptual model of data must be designed in order to perform the management of database.
- 3- Another research has to be done for implementation of RTK method of GPS survey.

### **REFERENCES**

Ashtech, 1998, Introduction to WinPrism, User's guide, USA, Magellan Corporation.

- Ashtech, 1998, Z-surveyor&Z-FX, operation and reference manual, USA, Magellan Corporation.
- Hansen, Su., 1998, GPS applied in cadastral surveys, proceeding of the FIG International Congress, commission 7, Juily98, Brighton, Great Britain.
- Leick, A., 1995, GPS satellite surveying, second edition, ORONO, John Wiley & Sons, Inc., USA
- Leick, A., 1995, Processing GPS carrier phases, GPS satellite surveying, pp. 317-409, second edition, ORONO, John Wiley & Sons, Inc., USA
- Logsdom, T., 1992, The science of navigation: The NAVSTAR Global Positioning System, pp. 01-16, California, Van Nostrand Reinhold (VNR), USA.
- Miura, S., 1997, GPS construction applications in Japan, Professional Surveyor, pp. 18-20, Vol.17, Num.7, October97, USA.
- Peling, Al., 1998, Trimble GPS Total Station 4800, Professional Surveyor, pp.54-56, Vol.17, Num.7, USA.
- Salimi, H.& Souhaili, S., 2000, Conception d'une méthodologie d'établissement automatique des plans topographiques à partir des fichiers GPS, Mémoire de 3<sup>e</sup> cycle, Département de Géodésie et Topographie, IAV HassanII, Maroc.
- Sickle, V., 1996, Planing a survey, GPS for land surveyors, pp. 137-167, Michigan, Ann Arbor Press, Inc., USA.

#### **CONTACT**

Moha Elayachi Teaching Researcher, Department of Geodesy and Topography BP.6202 IAV Hassan II, Rabat-Instituts Rabat **MOROCCO** Tel: + 212 6 238 4596 Fax + 212 3 777 8135 Email: m.elayachi@iav.ac.ma.

Hicham Salimi & Said Souhaili Private Surveyor, Rabat Add.: No.1622, Massira1, Temara

#### **BIOGRAPHICAL NOTE**

**Moha Elayachi** holds diploma of Engineer in geodetic and topographic sciences in 1995. His research was about conceiving and development of a cadastral database. He conducts research in the area of cadastral information systems and using GPS for land surveying. He is teaching astronomy and adjustment computation. Currently, he is a graduate student at the "Institut Agronomique et Vétérinaire Hassan II" where he pursues research on "investigation of a new approach of conceiving geographical information system related to the cadastral field".

**Hicham Salimi** and **Said Souhaili** received their diplomas of Engineer in geodetic and topographic sciences in 2000 with a focus on applying GPS for surveying. Currently, they are with ADM society (the Moroccan Society of Motorways) as surveyors and they provide technical procedures on roads monitoring.